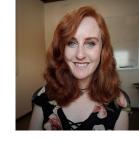

# Publishing Large Data on ESS-DIVE's Tier 2 Storage Service

Fianna O'Brien

Computer Systems Engineer

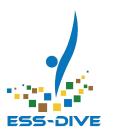

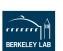

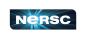

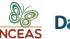

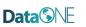

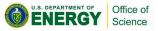

## Objectives

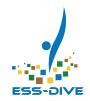

- What is considered "large data"?
- Overview data submission tools
- What are Tier 2 and Globus?
- Is my data suitable for large data support?

This session is designed for data managers and data contributors

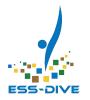

## What is "Large Data" at ESS-DIVE?

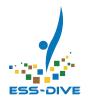

## Large data defined

Any file or set of files whose total size is greater than **500GB** is considered large data by ESS-DIVE.

- Cannot be uploaded via the UI (limit 10 GB)
- Cannot be uploaded via the Package Service API (limit 500GB)
- Requires special handling

## Common Types of Large Data

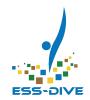

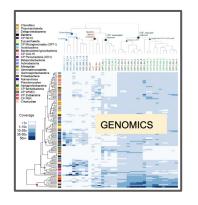

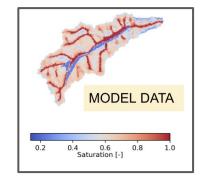

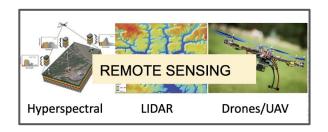

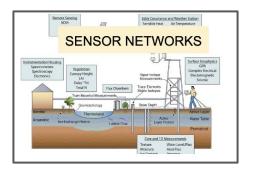

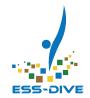

#### Under 500GB and still bottlenecked?

Users having difficulties with uploads can benefit from the large data tools, no matter the data size.

Reasons why data may be difficult to upload

- Available local memory is smaller than data volume.
- You have many files that are too large to be uploaded all at once but it's too tedious to upload them in tens of batches
- Unstable Internet Connection creating timeout issues or errors

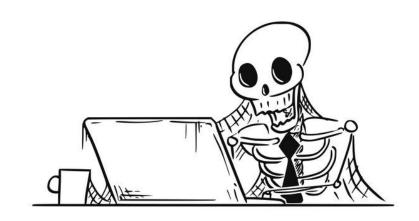

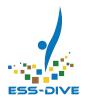

#### Overview of Large Data Support Tools

Today's webinar will focus on two new tools to the ESS-DIVE ecosystem:

- Globus: a data submission tool for moving or transferring large volumes of data
- Tier 2: ESS-DIVE's secondary storage location for publication and data access

Both are offline services that can be setup for a dataset by ESS-DIVE Support. Expect that publishing time using these tools will take longer than data uploaded directly.

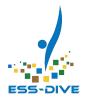

## **ESS-DIVE's Data Submission Tools**

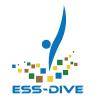

#### **Submission Tools**

Data Submission Web Form

**Dataset API** 

**Globus Data Transfer Service** 

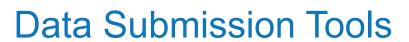

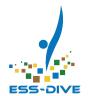

**Upload Method** 

File volume

Data Submission Web Form

< 10 GB

Dataset API

< 500 GB

Globus Data Transfer Service

> 500 GB

#### File Volume

Represents the amount of data each tool can upload at once.

For example, with the web form if you select one file at a time then each file can be up to 10GB. If you select multiple files at once, then the total volume can be up to 10GB

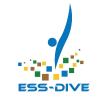

#### **Data Submission Tools**

| Upload Method                | File volume | No. of files | No. of Files                                                                                                    |  |
|------------------------------|-------------|--------------|----------------------------------------------------------------------------------------------------|--|
| Data Submission Web Form     | < 10 GB     | < 100        | Represents the number of files you may publish in a dataset.  Larger volumes become unwieldy in non-hierarchical UI. |  |
| Dataset API                  | 10 - 500 GB | < 100        |                                                                                                    |  |
| Globus Data Transfer Service | > 500 GB    | > 100        |                                                                                                    |  |

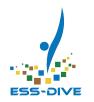

#### **Data Submission Tools**

| Upload Method                | File volume | No. of files | Considerations                                                                                                    |
|------------------------------|-------------|--------------|----------------------------------------------------------------------------------------------------|
| Data Submission Web Form     | < 10 GB     | < 100        | Immediate upload. Easy to follow guidance throughout form.                                                                             |
| Dataset API                  | 10 - 500 GB | < 100        | Takes initial investment of time to set up, but immediate upload. Technical skills helpful but not required (see tutorials).           |
| Globus Data Transfer Service | > 500 GB    | > 100        | Longest process, and requires collaboration with Support Team and use of a separate desktop app. Can use if unfamiliar with scripting. |

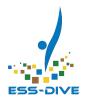

# Globus: Data Transfer service/submission tool for large data

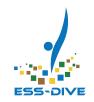

#### **Data Submission Tools**

| Upload Method                | File volume | No. of files | Considerations                                                                                                    |
|------------------------------|-------------|--------------|----------------------------------------------------------------------------------------------------|
| Data Submission Web Form     | < 10 GB     | < 100        | Immediate upload. Easy to follow guidance throughout form.                                                                             |
| Dataset API                  | < 500 GB    | < 100        | Takes initial investment of time to set up, but immediate upload. Technical skills helpful but not required (see tutorials).           |
| Globus Data Transfer Service | > 500 GB    | > 100        | Longest process, and requires collaboration with Support Team and use of a separate desktop app. Can use if unfamiliar with scripting. |

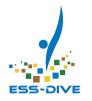

#### Globus Data Transfer Service

Globus is a free, non-profit cloud-based data transfer service designed to move significant amounts of data. ESS-DIVE is using this service to move data from your local desktop (or existing endpoint) to ESS-DIVE's extended resources.

- Why? Recommended by NERSC (LBL IT?): <a href="https://docs.nersc.gov/services/globus/">https://docs.nersc.gov/services/globus/</a>
- Learn more: <a href="https://www.globus.org/">https://www.globus.org/</a>

For anyone experiencing trouble uploading data files of any size, the ESS-DIVE team will work with you to upload those data files using Globus,

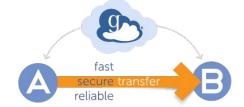

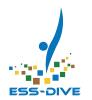

### Large data from a contributor perspective

- Data is too large to download from storage location onto data manager's local system for upload
- Uploading large volumes of data on unstable internet connection is prone to failure
- Cloud storage service provider's API & tools aren't made accessible to help you move data

#### **User Story**

Project data was in online storage platform. It was too big to download by project data manager & too cumbersome to upload to ESS-DIVE.

Using large data tools, **ESS-DIVE** team copied the data directly from online storage into ESS-DIVE, cutting out the middleman and clearing the bottleneck.

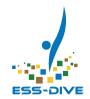

### Large data from a user perspective

- Downloading large data files or volumes on unstable internet connection is prone to failure
- There's a mountains of files and the "Download All" button is blocked (limit 3GB) so they have to download the files individually

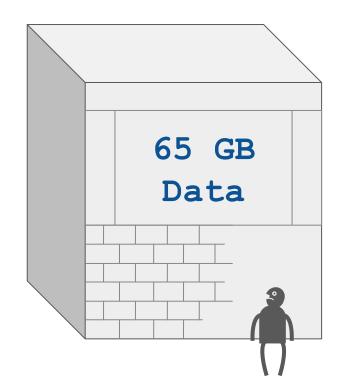

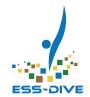

### Why ESS-DIVE uses Globus

- Uses GridFTP, a high-performance data transfer protocol
- Maximizes bandwidth by tuning transfer parameters
- Automatic fault recovery
- Fire & Forget: Users are notified via email when data transfer is complete
- Allows for quicker and more reliable file transfers
- Allows for bulk transfer for data users

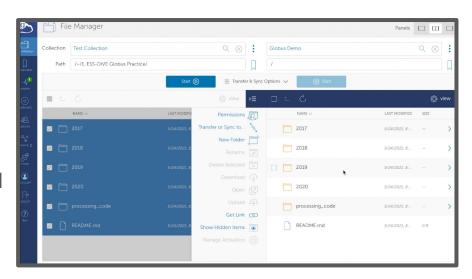

Globus File Manager Interface

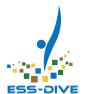

#### How we use Globus

- Transfer data to ESS-DIVE for upload on Tier 1 (Web UI)
  - This ESS-DIVE dataset with a 254GB file was transferred via Globus

https://data.ess-dive.lbl.gov/view/doi:10.15485/1618131

 Transfer data to Tier 2, ESS-DIVE's large data storage.

|       | ustom NEON AOP reflectanc<br>nade masks, canopy water co                                        |              |                      | iiid ii    | iaps oi          |
|-------|-------------------------------------------------------------------------------------------------|--------------|----------------------|------------|------------------|
| Phili | p Brodrick, Tristan Goulden, and K Dana Chadwick                                                |              |                      |            |                  |
| ß     | Metadata: Custom_NEON_AOP_reflectance_mosaics_and_m aps_of_shade_masks_canopy_water_content.xml |              | EML v2.2.0           | 29 KB      | 65 views         |
| ▦     | min_phase_wtrl_tiled.tif                                                                        | More<br>info | image/tiff           | 1004<br>MB | 3 downloads      |
| ▦     | min_phase_shade_tiled.tif                                                                       | More<br>info | image/tiff           | 24 MB      | 2 downloads      |
| ⊞     | dsm_mosaic_min_phase_me.tif                                                                     | More<br>info | image/tiff           | 788<br>MB  | 2 downloads      |
| ⊞     | min_phase_nrgb_tiled.tif                                                                        | More<br>info | image/tiff           | 5 GB       | 2 downloads      |
| ⊞     | min_phase_wtrv_tiled.tif                                                                        | More<br>info | image/tiff           | 858<br>MB  | 8 downloads      |
| ⊞     | neon_wavelengths.txt                                                                            | More<br>info | plain text<br>(.txt) | 4 KB       | 4 downloads      |
| ▦     | min_phase_obs_tiled.tif                                                                         | More<br>info | image/tiff           | 27 GB      | 207<br>downloads |
| ▦     | min_phase_shade_tch_tiled.tif                                                                   | More<br>info | image/tiff           | 22 MB      | 3 downloads      |
| ▦     | tch_mosaic_min_phase_me.tif                                                                     | More<br>info | image/tiff           | 251<br>MB  | 4 downloads      |
| ▦     | dtm_mosaic_min_phase_me.tif                                                                     | More<br>info | image/tiff           | 757<br>MB  | 5 downloads      |
| ▦     | min_phase_refl_tiled.tif                                                                        | More<br>info | image/tiff           | 254<br>GB  | 3 downloads      |
| ⊞     | min_phase_vis_tiled.tif                                                                         | More<br>info | image/tiff           | 607<br>MB  | 3 downloads      |
|       |                                                                                                 |              |                      |            |                  |

Data transfer to ESS-DIVE via Globus

### Using Globus: Creating a Globus Account

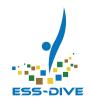

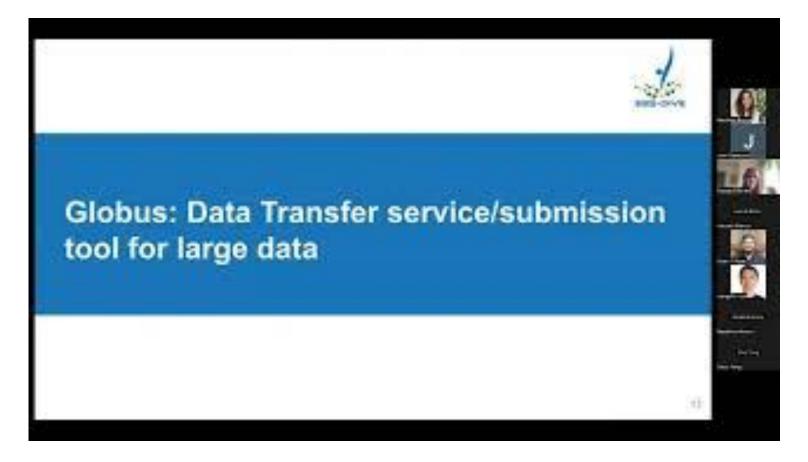

## Using Globus: Setting up Globus Desktop

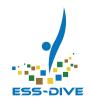

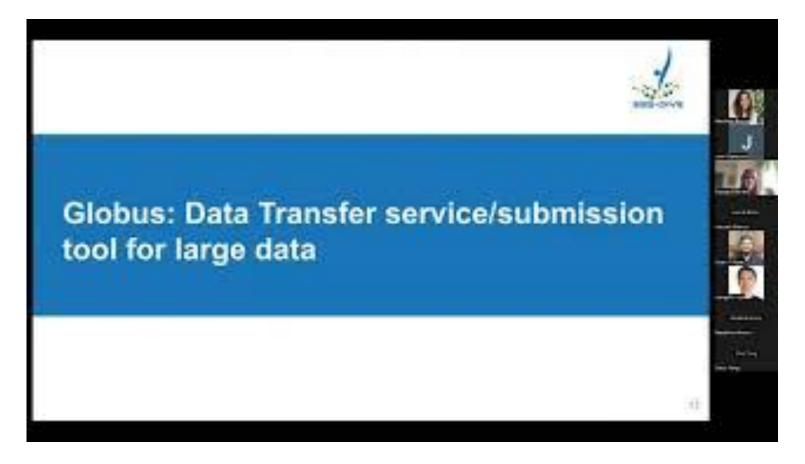

## Using Globus: Creating a Collection

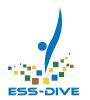

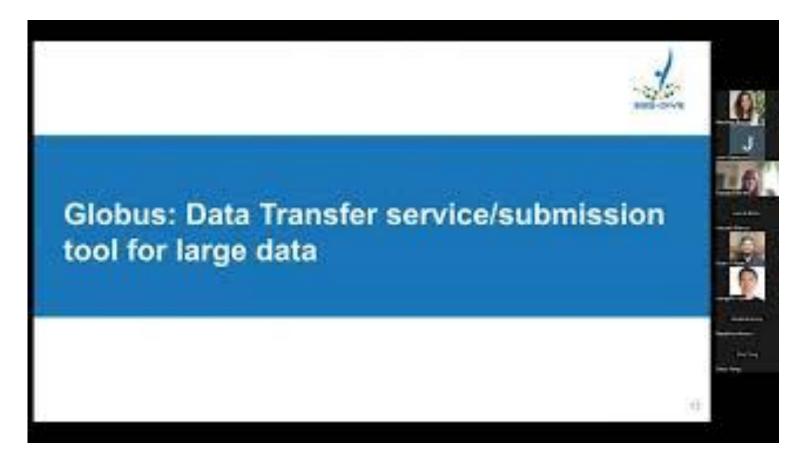

## Using Globus: Sharing Data to ESS-DIVE

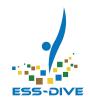

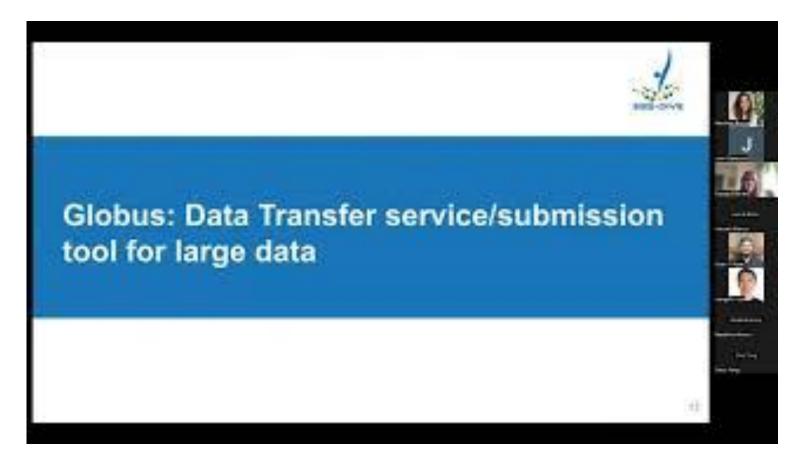

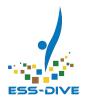

## **ESS-DIVE Data Storage**

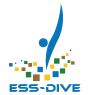

## Tier 1 Data Storage

This is the storage underlying the ESS-DIVE website, as seen by most users.

- Data & metadata accessible together on metadata landing page.
- Access to tools and features on metadata landing page, including file level download metrics
- Data is not browsable & folders must be zipped.

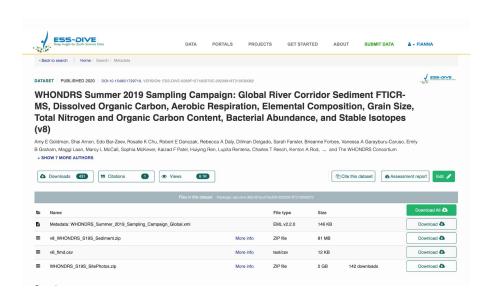

Tier 1 Data Storage

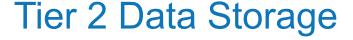

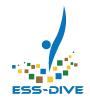

Instead of storing data directly on ESS-DIVE's dataset landing pages, very large, hierarchical datasets are stored on **Tier 2**, **ESS-DIVE's extended file storage**.

- Used for archiving data files greater than 500GB
- Tier 2 website supports browsing folder hierarchies
- Data downloaded from Tier 2 landing page or via Globus
- Tier 2 data is accessible via external data link on metadata landing page

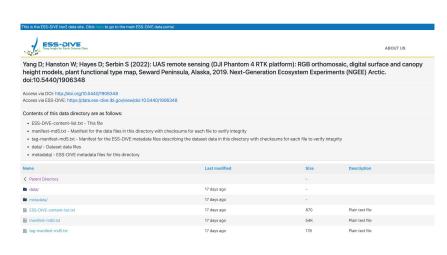

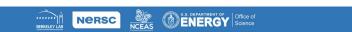

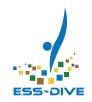

## Tier 1 vs. Tier 2 Data Storage

| Feature           | Tier 1   | Tier 2       |
|-------------------|----------|--------------|
| File size maximum | < 500 GB | > 500 GB     |
| File Volume       | < 100    | > 100        |
| Data Structure    | Flat     | Hierarchical |

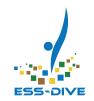

## Tier 1 vs. Tier 2 Data Storage

| Feature                      | Tier 1        | Tier 2                 | Considerations                                                                                                 |
|------------------------------|---------------|------------------------|----------------------------------------------------------------------------------------------------|
| Metadata stored with data    | Yes           | No<br>Stored on Tier 1 | Full dataset metadata provides needed context for data users                                                   |
| Download Metrics             | Yes           | No                     | Download metrics help to highlight how your data is being used                                                 |
| New Features & Functionality | High Priority | Lower Priority         | ESS-DIVE is constantly expanding and improving with new features on Tier 1 that may not be supported on Tier 2 |

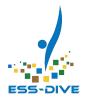

## Tier 2: Large Data Storage Service

#### Tier 2 Demo

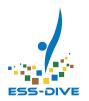

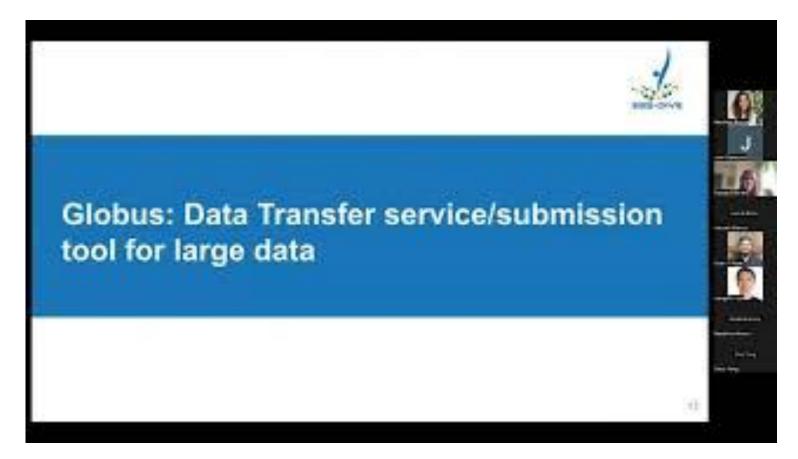

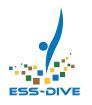

#### Tier 2: When to use it

- If your data is large enough to require Tier 2, we are excited to support you.
- We are constantly growing out Tier 1 services and these are just our current constraints.

If you feel like your data is large enough to require special handling, reach out to the ESS-DIVE team to discuss if Tier 1 or Tier 2 is the best fit for your data.

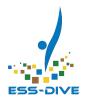

# Summary OR Is my data suitable for large data support?

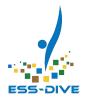

### Summary

<u>Globus</u> is a means for supporting data **contributors** trying to upload large data

<u>Tier 2</u> is a means for supporting data **users** accessing large data

Common types of sources of large data include model data, remote sensing, genomics, sensor network data, and more.

#### But what about my data?

Key is to talk to ESS-DIVE support and help us learn more about your data – we can help make the determination for you

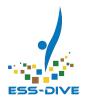

#### How to ask ESS-DIVE Support

Reach out to ESS-DIVE support at <a href="mailto:essayive-support@lbl.gov">essayive-support@lbl.gov</a>

Provide the answers to the following questions to help us determine if your data requires large data support:

- What's the total file volume of your dataset?
- How many files are in your dataset? What's the range of file sizes?
- Is the data structure hierarchical? Can the data structure be easily flattened?
- Where is your data stored currently (e.g. local desktop, cloud, Google Drive)?
- What's your available local storage and processing?
- Is your local internet connection strong enough to prevent timeouts?

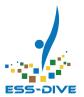

#### Large Data Support Documentation

# Large Data Support Documentation coming soon

- Contacting ESS-DIVE about large data support
- Using Globus for data transfer
- Navigating Tier 1 & Tier 2
- Management & Preservation of Tier 2
- Downloading Data from Tier 2 & Globus

Find our documentation at docs.ess-dive.lbl.gov

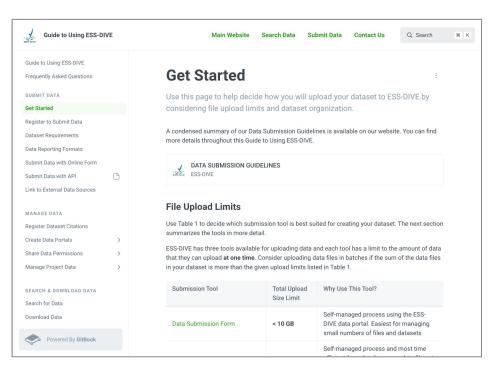

ESS-DIVE Documentation Website

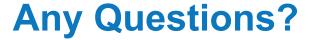

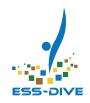

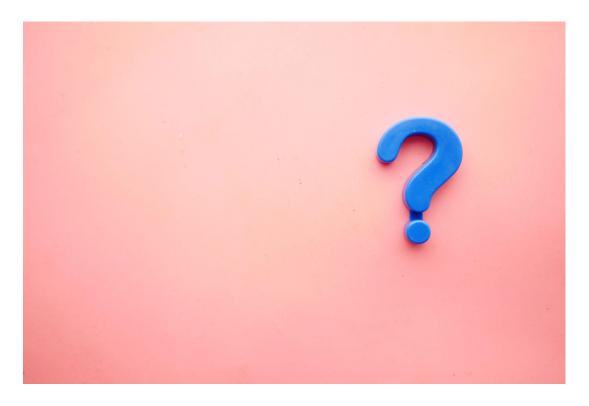

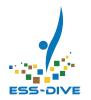

#### Connect With Our Team!

#### To get help:

ess-dive.lbl.gov

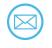

ess-dive-support@lbl.gov docs.ess-dive.lbl.gov

#### To stay updated:

ess-dive-community@lbl.gov

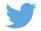

@essdive

https://bit.ly/essdiveMailingList

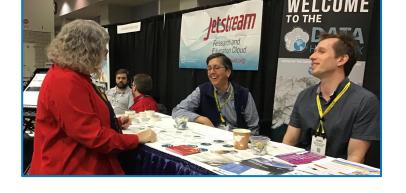

#### **Acknowledgements**

Advisory Groups: ESS-DIVE Archive Partnership Board, ESS Cyberinfrastructure Working Groups Funding: EESSD Data Management